## Students: Record Audio or Video Response

Hart Wilson - 2024-10-14 - [Comment \(1\)](#page--1-0) - [Students](https://support.sou.edu/kb/students)

 $\pmb{\times}$ 

We're now able to record brief audio or video clips in Moodle textboxes. You can record up to two minutes in an audio or video file in any textbox that includes these tools.

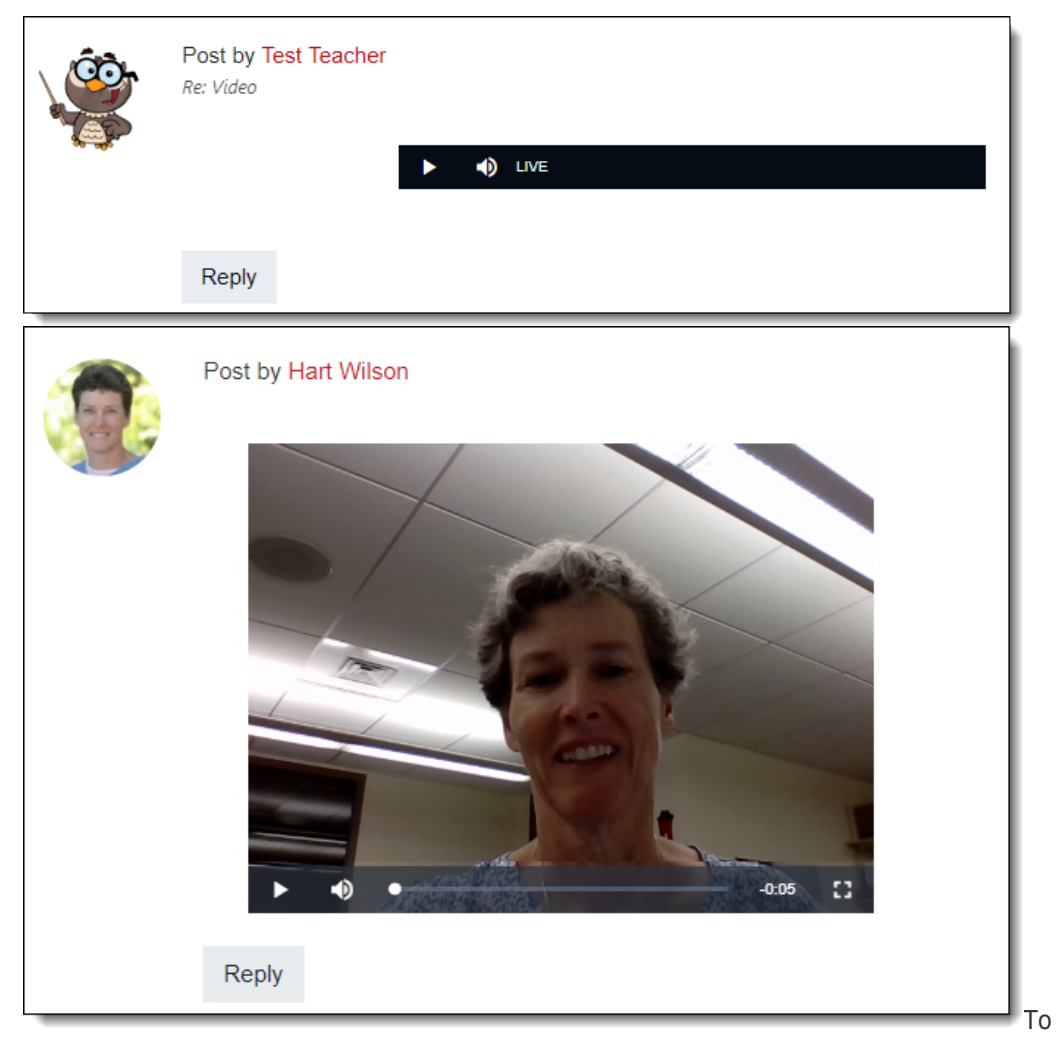

create an audio or video recording of up to two minutes, open a textbox and click on the appropriate icon. Click on the **Start recording** button. When you're done speaking, click on **Stop recording**, then click on **Attach recording** or **Record again**, depending on how happy you are with the result.

This illustration shows the tools in the [Atto editor:](https://support.sou.edu/kb/articles/students-change-your-text-editor)

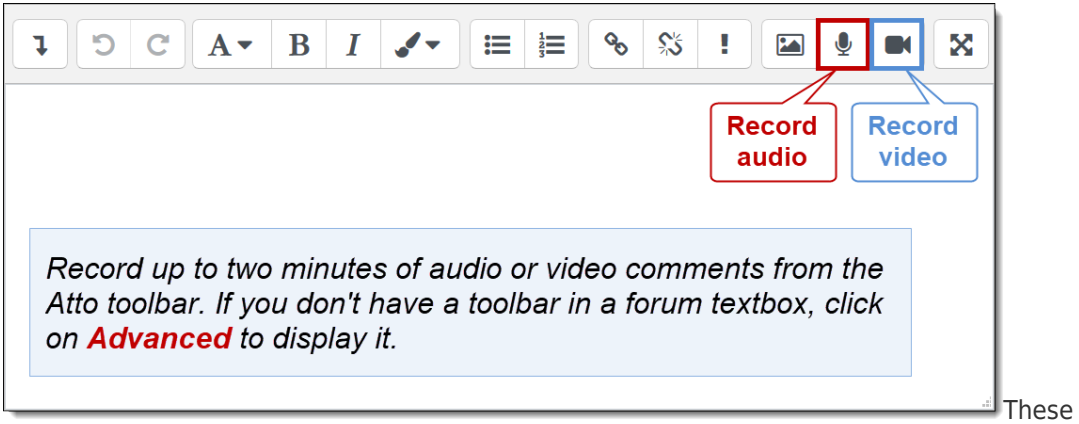

are the icons in the **TinyMCE** editor:

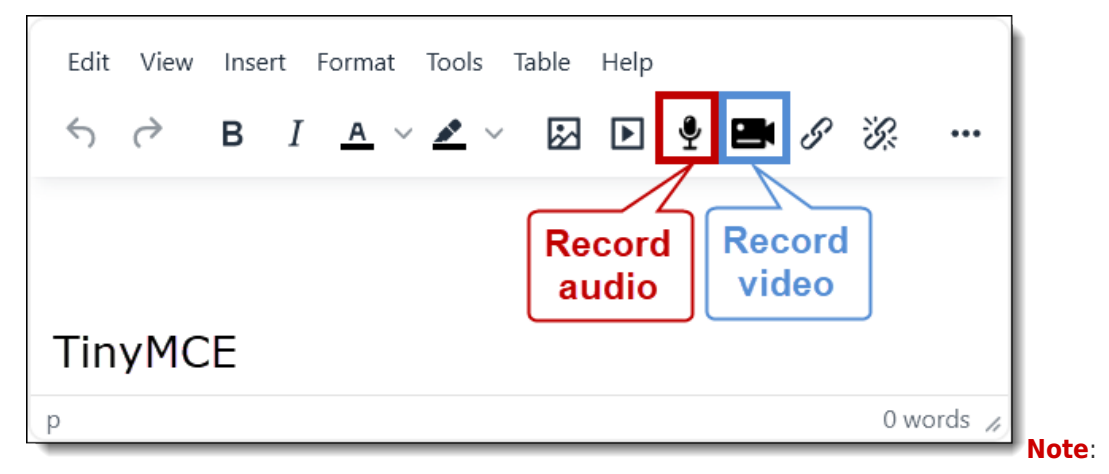

In a discussion forum textbox, click on **Advanced** (beneath the textbox) to display the text editor if it is not already showing.

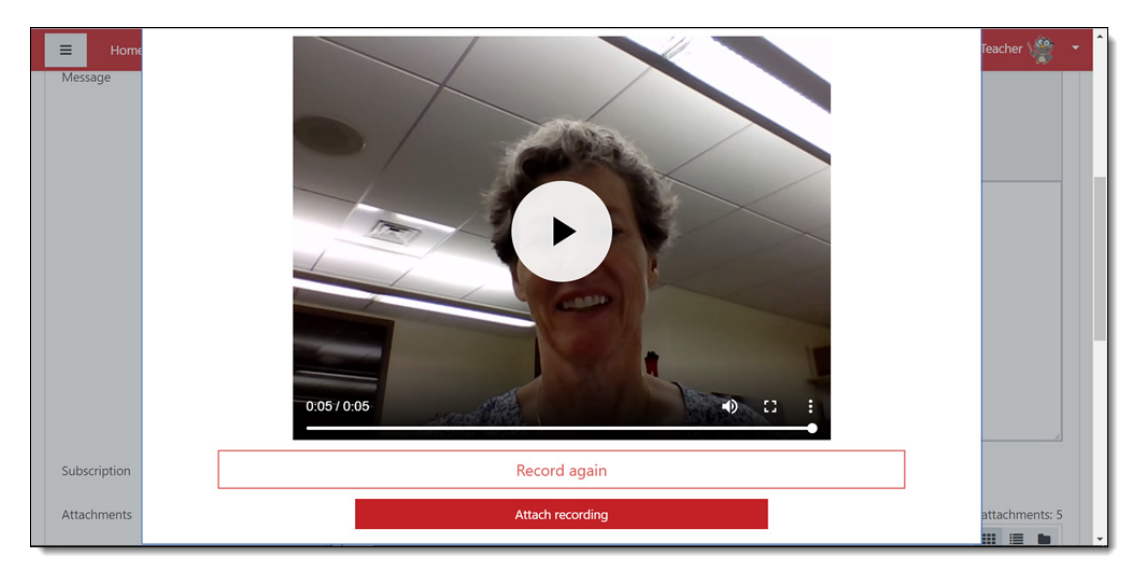